# **Work4Me**

# **Algorithmic Version**

*1 st Web-Based Edition*

# **Problem Seven**

# **Accounting for Accounts Receivable and Merchandise Inventory with Perpetual Inventory System**

#### **UPTIGHT TOOLS, INCORPORATED CHART OF ACCOUNTS Problem 7**

- 
- 
- **109 Notes Receivable 403 Sales Discounts**
- **113 Interest Receivable**
- **115 Merchandise Inventory COST OF GOODS SOLD**
- **121 Prepaid Insurance**
- 
- **125 Prepaid Advertising**
- 
- **129 Office Supplies**
- **131 Store Equipment and Fixtures 601 Salaries and Wages Expense**
- **132 Accum. Depre., Store Equip. & Fix. 602 Store Supplies Expense**
- 
- **136 Accum. Depre., Office Equipment 604 Advertising Expense**
- **139 Delivery Vehicles 606 Delivery Expense**
- **140 Accum. Depre., Delivery Vehicles 608 Vehicle Operating Expense**
- 

- 
- 
- 
- **209 Salaries and Wages Payable 625 Telephone Expense**
- 
- 
- 
- **221 Revenue Received In Advance**
- **231 Income Taxes Payable OTHER REVENUE**
- **251 Long-Term Notes Payable**

#### **STOCKHOLDERS' EQUITY**

- **301 Common Stock**
- **305 Retained Earnings 811 Interest Expense**
- **310 Cash Dividends Declared 821 Income Taxes Expense**

#### **ASSETS REVENUE**

- **101 Cash 401 Tools and Accessory Sales**
- **105 Accounts Receivable 402 Sales Returns and Allowances** 
	-

**123 Prepaid Rent 501 Cost of Goods Sold** 

#### **127 Store Supplies OPERATING EXPENSES**

- 
- 
- **135 Office Equipment 603 Office Supplies Expense** 
	-
	-
	-
- **150 Land 610 Depre. Exp., Store Equip. and Fix.** 
	- **611 Depre. Exp., Office Equip.**
	- **LIABILITIES 6125 Depre. Exp., Delivery Vehicles** 
		- **621 Rent Expense**
- **201 Accounts Payable 622 Insurance Expense**
- **203 Short-Term Notes Payable 623 Professional Services Expense**
- **205 Sales Tax Payable 624 Electric and Gas Expense** 
	-
- **212 Dividends Payable 626 Property Tax Expense**
- **215 Interest Payable 627 Bank Service Charges**
- **218 Property Tax Payable 629 Miscellaneous Expense**

**711 Interest Earned** 

#### **OTHER EXPENSES**

- 
- 

#### **INCOME SUMMARY**

#### **901 Income Summary**

Page 2

Algorithmic Work4Me – Problem 7 1<sup>st</sup> Web-Based Edition, Copyright © 2015 – 2020 PKL Software, Incorporated. All rights reserved. January 6, 2020

#### **Uptight Tools, Inc. Customer List**

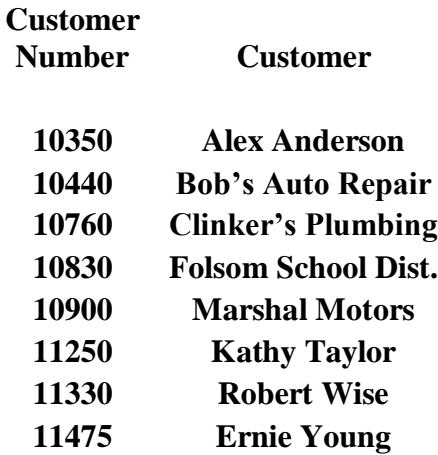

**Credit terms: 2/15, net 30**

#### **Uptight Tools, Inc. Vendor List**

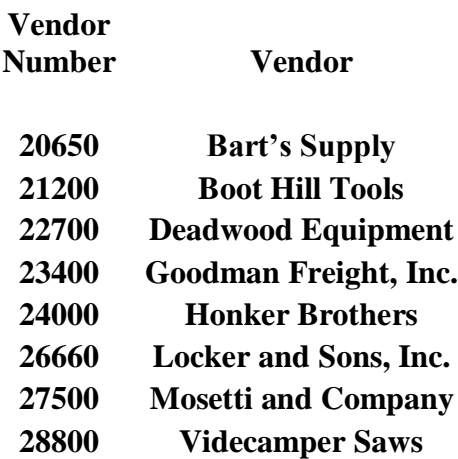

**Credit terms: Vary**

## **Problem 7**

## **UPTIGHT TOOLS, INCORPORATED**

#### **ACCOUNTING FOR ACCOUNTS RECEIVABLE, AND MERCHANDISE INVENTORY USING A PERPETUAL INVENTORY SYSTEM**

Uptight Tools, Incorporated, is a wholesaler selling products to a variety of retail customers. No sales tax is required when sales are made at wholesale to retailers who will then sell direct to retail customers. All sales made to retail customers are on account (on credit). Credit terms of  $2/15$ ,  $n/30$  are extended to all customers by Uptight Tools, Incorporated. Customers who pay their obligations within the discount period, (15 days) are given a 2% reduction (Sales Discount) on the balance due for the merchandise.

#### **Uptight Tool, Incorporated is located in a state that does not collect sales taxes. In this problem, sales tax will not be a part of any sales or sales return transaction.**

- **1.** Go to www.pklsoftware.com, select Work4Me, and log in. Select Problem 7, Accounts Receivable with Perpetual Inventory and click.
- **2.** Move the pointer to Journal/Ledgers/Statements, select General Ledger and Print the December 1 Trial Balance for the beginning of the period.
- **2.** Using the Chart of Accounts and Customer List and Vendor List for Uptight Tools, Incorporated, journalize, verify, and post the December sales and related transactions for Uptight Tools, Incorporated.
- **3.** It is important to remember that when a perpetual inventory system is used by the business, two journal entries are required for each product sales transaction.

## **Recording Cash and Credit Sales Entries**

**When recording cash or credit sales, two journal entries are required:**

- **1. First, the sales entry must be recorded, with a debit to Account Receivable (Cash or Notes Receivable) and a credit to Sales. Sales tax is ignored in this problem**
- **2. Second, the cost of good sold entry must be recorded with a debit to the Cost of Goods Sold account (501) and a credit to the Merchandise Inventory account (115).**

## **TRANSACTIONS FOR DECEMBER 1-31**

#### **December 1**

An assortment of tools was sold on credit to Customer Alex Anderson, proprietor of Anderson Supply for **\$4,550.00**. Shipping terms on this sale are FOB Shipping Point. **All credit sales are offered with terms of 2/15, net 30, and sales tax is not applied to sales in this problem.** The cost of the merchandise sold to Anderson Supply was **\$2,275.00**. Invoice Number: **U2002**. Customer Number: **10350.**

#### **All sales transactions require two journal entries:**

- **(1) Record the sale (see Page 4)**
- (2) **Record the Cost of Merchandise Sold (see Page 4)**

\*\*\*\*\*\*\*\*\*\*\*\*\*\*\*\*\*\*\*\*\*\*\*\*\*\*\*\*\*\*\*\*\*\*\*\*\*\*\*\*\*\*\*\*\*\*\*\*\*\*\*\*\*\*

#### **December 4**

Tools and parts totaling **\$14,500.00** were sold on credit to Marshal Motors. The merchandise sold cost Uptight Tools **\$7,250.00**. Shipping terms for all sales over **\$12,000.00** are FOB Destination. The shipping charges will be paid later to a private carrier. Invoice Number: **U2003.** Customer Number: **10900.**

#### **Two journal entries are required!**

#### \*\*\*\*\*\*\*\*\*\*\*\*\*\*\*\*\*\*\*\*\*\*\*\*\*\*\*\*\*\*\*\*\*\*\*\*\*\*\*\*\*\*\*\*\*\*\*\*\*\*\*\*\*\*

#### **December 5**

Clinker's Plumbing has submitted a check for the balance less the 2% discount earned by paying the invoice within the discount period. Invoice Number: **U1988**

Move the pointer to **Journal/Ledgers/Statements,** select **Subsidiary Ledgers,** and then select **Accounts Receivable Ledger**. Click on the **Customer** button. Use the drop-down menu and select **10760 Clinker's Plumbing.** Click on the **Show AR Ledger** button. Note the balance of Clinker's Plumbing account.

Return to **Data Entry** and record the receipt of cash and the sales discount.

\*\*\*\*\*\*\*\*\*\*\*\*\*\*\*\*\*\*\*\*\*\*\*\*\*\*\*\*\*\*\*\*\*\*\*\*\*\*\*\*\*\*\*\*\*\*\*\*\*\*\*\*\*\*

#### **Student Analysis**

#### Transactions for December  $1 - 31$  continued...

#### December 7

A credit memo was issued to Marshal Motors for \$900.00 worth of merchandise returned. The goods returned cost Uptight Tools \$450.00. Invoice Number: U2003. Credit Memo Number: CM202. Customer Number: 10900.

#### Two journal entries are required:

- (1) Record the Sales Return and Allowances
- (2) Record the return of the Merchandise Inventory and reduction in the Cost of Goods Sold.

#### **December 8**

Robert Wise has submitted a check for the balance less the 2% discount earned by paying hid invoice within the discount period. Invoice Number: U2000.

Move the pointer to **Journal/Ledgers/Statements**, select Subsidiary Ledgers, and then select Accounts Receivable Ledger. Click on the Customer account. Use the drop-down menu and select 11330 Robert Wise, Click on the Show AR Ledger button. Note the balance of the Robert Wise account.

Return to **Data Entry** and record the receipt of cash and the sales discount.

#### December 12

A check was issued for number for \$356 as payment in full of for a freight invoice received today from Daly Freight Company. Daly Freight Company makes most of the local customer deliveries of merchandise for Uptight Tools. Check Number: 10040. Invoice Number: D3333.

#### 

#### December 16

A payment in full was received for an invoice from customers Alex Anderson. The sale was made to Mr. Anderson on December 1. Remember 2/15, n/30 terms are extended to all customers of Uptight Tools, Incorporated. Invoice Number: U2002. Customer Number: 10350.

#### **Student Analysis**

#### Transactions for December  $1 - 31$  continued...

#### December 19

A payment in full was received for an invoice from Marshal Motors. Be sure to note sale entry of December 4 and the **credit** memo (CM202) of December 7. Invoice Number: U2003. Customer Number: 10900.

#### December 21

Tools totaling \$17,600.00 were sold to Ernie Young on credit. Shipping terms for all sales this large are FOB Destination. The shipping charges will be paid later to a private carrier. The merchandise sold to Mr. Young cost Uptight Tools \$8,800.00. Invoice Number: U2004. Customer Number: 11475.

#### Two journal entries are required!

#### December 27

A check was received for \$11,000.00 as payment in full of the November 27 invoice from Kathy Taylor. Invoice Number: U2001. Customer Number: 11250.

#### 

#### December 31

A credit memo was issued to Ernie Young for \$500.00 worth of merchandise returned today. The items returned cost Uptight Tools \$250.00. Invoice Number: U2004. Credit Memo Number: CM203. Customer Number: 11475.

#### Two journal entries are required!

This Concludes the Transactions for Problem Seven: Accounts Receivable with Perpetual Inventory

#### **Student Analysis**

Now that you have completed the December transactions, it is time to check the accuracy of your work.

- **1.** Move the pointer to Journal/Ledgers/Statements in the Menu Bar, move down to the General Ledger selection and click. The completed Trial Balance will appear on the screen. Print the trial balance.
- **2.** Move the pointer to Check Figures in the Menu Bar. Select Problem Check Figures and then **Print** the **Check Figures for Problem Seven – Accounts Receivable with Perpetual Inventory.**

If 'Your Balances" do not match the "Correct Balances" of the selected account totals in the Check Figures for Problem 7 you must correct the unmatched balances before answering the evaluation questions,

If 'Your Balances" match the "Correct Balances" for the selected account totals in the Check Figures for Problem 7 then complete the instructions below, and answer the questions on the examination on the last page of this manual**.**

- **3.** Print the Trial Balance for the period ended December 31.
- **4.** Print the General Ledger cards for:
	- 101 Cash
	- 105 Accounts Receivable
	- 115 Merchandise Inventory
	- 501 Cost of Goods Sold
- **5.** Move the pointer to Journals/Ledgers/Statements in the Menu Bar, down to Subsidiary Ledgers and over to Accounts Receivable Ledger. Print the document.
- **6.** Click on the All Customers button and print all of the customer accounts.
- **7.** When all of the required documents have been printed, you have completed your computer work for Problem 7. To exit this problem, click on Log Out. From the PKL software Home Page you may make another selection or click on File and exit the system.
- **8.** Using your printed documents, answer the questions to the examination on the next page. After you have filled in the answers, log in to Problem 7. Accounts Receivable with Perpetual Inventory, move the pointer to Evaluations and complete Exam 7: Accounts Receivable with Perpetual Inventory. You may print the examination to hand in to your professor or, if required, email your examination to your professor.

## **ALGORITHMIC WORK4ME PROBLEM SEVEN NAME\_\_\_\_\_\_\_\_\_\_\_\_\_\_\_\_\_\_\_\_\_\_\_\_\_\_\_\_\_\_\_\_\_\_\_\_\_\_\_ PERPETUAL INVENTORY**

# **ACCOUNTS RECEIVABLE CLASS DAY AND TIME\_\_\_\_\_\_\_\_\_\_DATE\_\_\_\_\_\_\_\_**

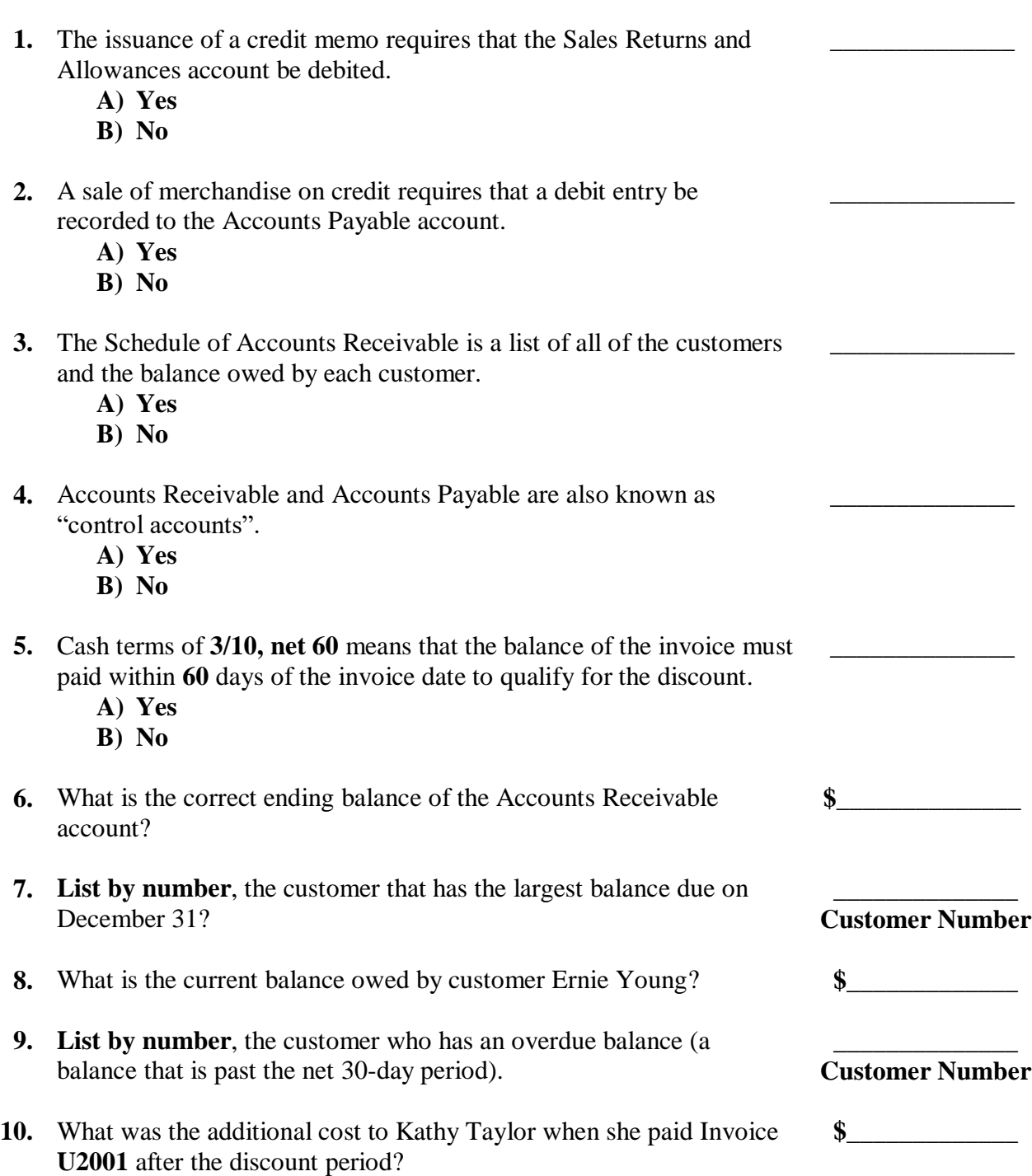

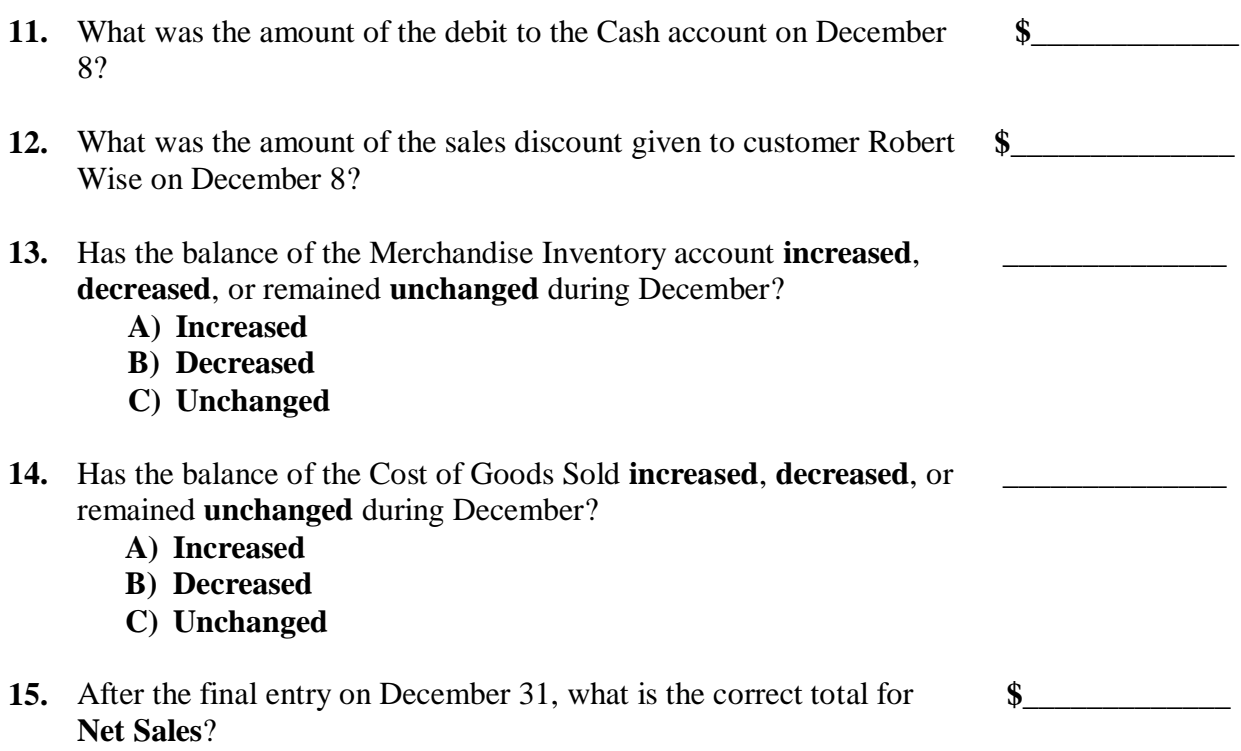